# Mldonkey

#### Por Paco Aldarias Raya

Impreso: 24 de agosto de 2009

Email: pacolinux arroba aldarias punto es Web: <http://www.aldarias.es> Con Linux Debian. En Valencia (España) El documento tiene version .html, y .pdf, cambiando en el navegador la parte final podrás acceder a ambos. Este documento es de libre reproducción siempre que se cite su fuente.

Realizado con: LAT<sub>EX</sub>

# **Índice**

<span id="page-0-0"></span>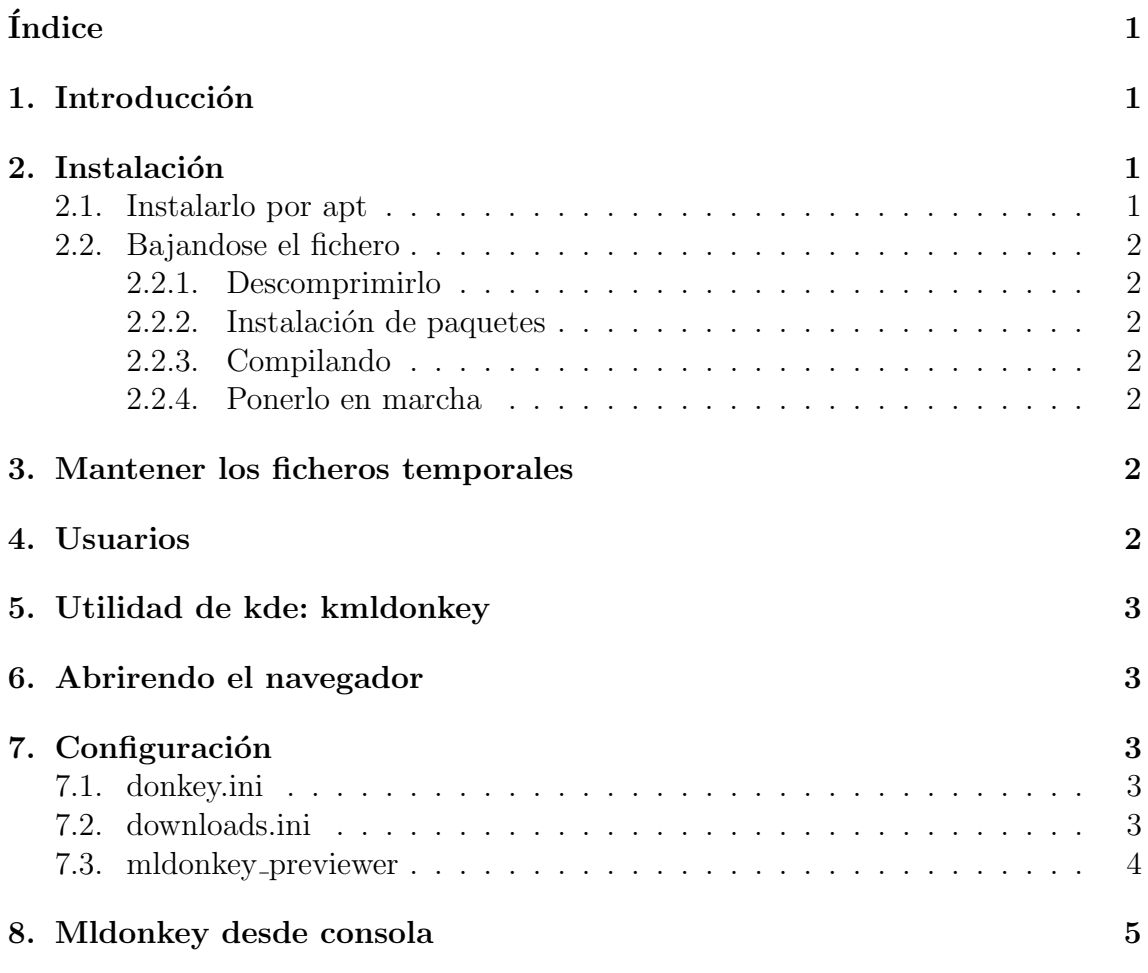

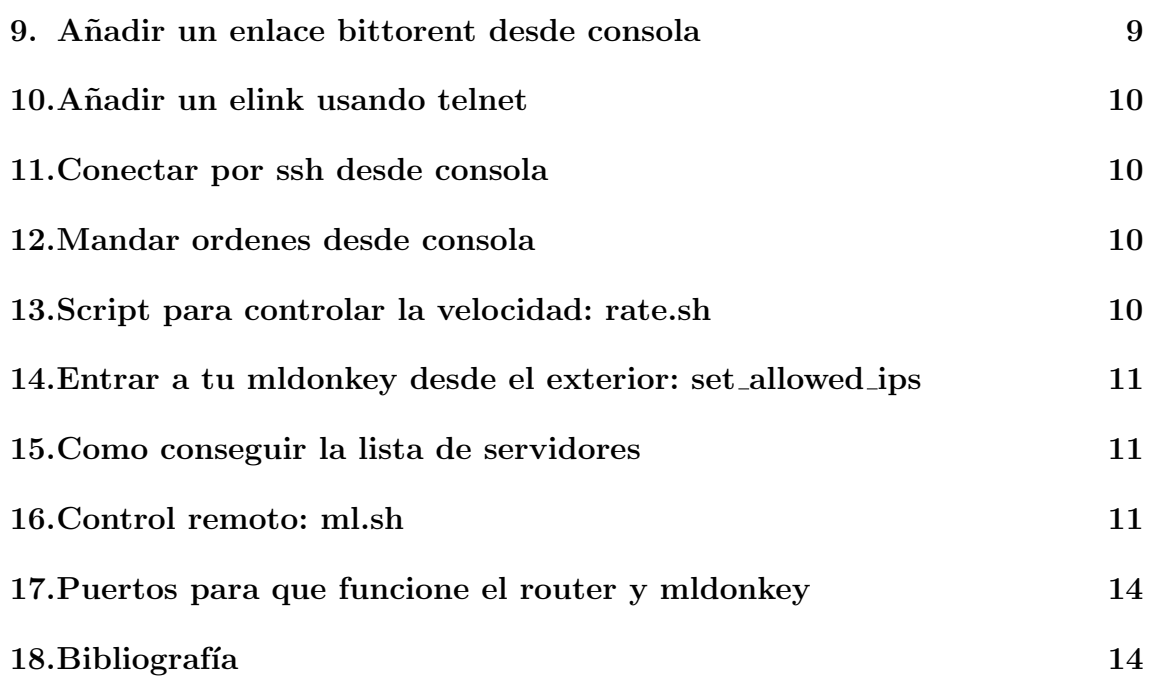

#### <span id="page-1-0"></span>1. Introducción

Mldonkey, "multi-networks file-sharing client.<sup>Es</sup> un sistema de compartir archivos de multired.

Es un programa p2p.

Redes a las que accede: Soulseek, Donkey, FileTP, Fasttrack, G2, Gnutella, Open Napster, Direct Connect.

El cliente (navegador web, kmldonkey, telnet) no funciona, sino tenemos el servidor en marcha (mlnet).

#### <span id="page-1-1"></span>2. Instalación

#### <span id="page-1-2"></span>2.1. Instalarlo por apt

Desde consola como root:

apt-get install mldonkey-server mldonkey-gui kmldoneky

Para lanzarlo:

mkdir /home/paco/mldonkey cd /home/paco/mldonkey mlnet &

#### <span id="page-1-3"></span>2.2. Bajandose el fichero

Hay que bajarse este fichero:

mldonkey-2.5.11.tar.gz

De aquí:

<http://savannah.nongnu.org/download/mldonkey/>

#### <span id="page-2-0"></span>2.2.1. Descomprimirlo

mkir /soft/ml cd /soft/ml tar zxf mldonkey-2.5.11.tar.gz

#### <span id="page-2-1"></span>2.2.2. Instalación de paquetes

apt-get install m4 zlibc zlib1g zlib1g-dev

#### <span id="page-2-2"></span>2.2.3. Compilando

 $\blacksquare$ ./configure

Do you want this script to try to download and install ocaml LOCALLY in mldonkey directory ? Yes

- make
- make utils

#### <span id="page-2-3"></span>2.2.4. Ponerlo en marcha

```
mkdir /home/paco/ml/
cp /soft/ml/mldonkey-2.5.11/mlnet /home/paco/ml/
cd /home/paco/ml/
nice -19 ./mlnet
```
## <span id="page-2-4"></span>3. Mantener los ficheros temporales

Copiar los ficheros: friends.ini, files.ini and shared files new.ini a la carpeta de trabajo.

Mas información aqui: [http://mldonkey.berlios.de/modules.php?name=Wiki](http://mldonkey.berlios.de/modules.php?name=Wiki&pagename=Clean%20install)&pagename= [Clean%20install](http://mldonkey.berlios.de/modules.php?name=Wiki&pagename=Clean%20install)

## <span id="page-2-5"></span>4. Usuarios

Una vez arrancado el servidor entraremos para la gestión de usuarios. Entramos al servidor: telnet 127.0.0.1 4000 Esto añade el usuario pepe:

#### useradd pepe passpepe

Le damos contraseña al usuario admin que es el de administración (y que trae por defecto) de mldonkey.

#### useradd admin nueva\_pass

### <span id="page-3-0"></span>5. Utilidad de kde: kmldonkey

Kmldonkey permite ver lo q se esta bajando y controlar la velocidad de mldonkey Instalarlo, desde consola como root:

apt-get install kmldonkey

Ejecutarlo:

kmldonkey

### <span id="page-3-1"></span>6. Abrirendo el navegador

<http://127.0.0.1:4080>

### <span id="page-3-2"></span>7. Configuración

#### <span id="page-3-3"></span>7.1. donkey.ini

Número de servidores max\_connected\_servers = 3

#### <span id="page-3-4"></span>7.2. downloads.ini

```
Ip que pueden conectarse:
allowed_ips = [
  "127.0.0.1" "255.255.255.255";]
```

```
Velocidad máxima de upload:
max_hard_upload_rate = 5
```
Velocidad máxima de download: max\_hard\_download\_rate = 15

```
Permite conectarse a la red opennap:
enable_opennap = true
```
Directorio temporal de fichero mientras se esta bajando: temp\_directory = "/wine/mp3/temp/"

```
Directorio donde se guardan los ficheros ya bajados:
incoming_directory = "/wine/mp3/ok/"
```
#### <span id="page-4-0"></span>7.3. mldonkey\_previewer

```
#!/bin/sh
MOVIE_PLAYER=mplayer
REAL_PLAYER=realplayer
AUDIO PLAYER=xmms
SHELI = $ { SHELI : -/bin / sh }PAGER=${PAGER:-less}
XTERM=${XTERM:-xterm}
#hack
DISPLAY=\{DISPLAY:-: 0.0}
export DISPLAY
echo Local File is "$1"
echo Pseudo file name is "$2"
echo Detected format is "$(file -b $1)"
case "% (echo $2 | tr A-Z a-z)" in*.avi | *.divx | *.ogm | *.mpg | *.mpeg)
   exec $MOVIE_PLAYER "$1" &
   \vdots*.rm | *.ram)exec $REAL_PLAYER "$1" &
   \vdots*.mp3 | *.ogg | *.wav)
   exec $AUDIO_PLAYER "$1" &
   \vdots*.zip)
   exec $XTERM -T "$2" -e $SHELL -c "unzip -v '$1' 2>&1 | $PAGER" &
   \vdots*, \text{rar})exec XTERM -T "$2" -e SHELL -c "unrar v '$1' 2>21 | SPAGER" &
   \,;;
 *.ace)
   exec XTERM -T "2" -e SHELL -c "unace v '1' 2>&1 | SPAGER" &
   \vdots\ast)
   exec $XTERM -T "$2" -e $PAGER "$1" &
   \vdotsesac
```
#### <span id="page-5-0"></span>8. Mldonkey desde consola

```
# Por Paco Aldarias. v.1.2 06.09.2007
#! /bin/bash
# Acceso
usu="miusu"
pass="mispass"
# Velocidad
lentoup=1
lentodown=50
rapidoup=100
rapidodown=15
#********************
function exportar
# Ejemplo: dllink ed2k://|file|02-Roma_2.avi|474486784|F1DCFAB73A68F1126AFFDC4E1788
{
>ml.export
#Cogemos los numero de fichero
num=$(echo -e "auth $usu $pass \n vd\nq" | nc 127.0.0.1 4000 | grep "\[D" | awk '{p
for i in $(echo $num);do
  a=$(echo -e "auth $usu $pass \n vd $i \nq" | nc 127.0.0.1 4000 | grep ed2k | cut
  b=$(echo -e "auth $usu $pass \n vd $i \nq" | nc 127.0.0.1 4000 | awk '/Probable/
  c=$(echo -e "auth $usu $pass \n vd $i \nq" | nc 127.0.0.1 4000 | awk '/Total/ {pr
  echo "ed2k://|file|$b|$c|$a|/" >> ml.export
done
echo fichero generado: ml.export
cat ml.export
}
#********************
function importar
{
for i in $(cat ml.export);do
echo -e "auth $usu $pass \n dllink $i \n q" | nc 127.0.0.1 4000
done
}
#*********************
function cancelar
{
echo -e "auth $usu $pass\n cancel $1 \n" | nc 127.0.0.1 4000
}
```

```
#*********************
function conectar
\{echo -e "auth $usu $pass\n ? \n" | nc 127.0.0.1 4000
\mathcal{F}#*********************
function help
\{echo -e "auth $usu $pass\n longhelp \nq" | nc 127.0.0.1 4000
\mathcal{L}#*********************
function comando
\{echo -e "auth $usu $pass \n $1 \n q" | nc 127.0.0.1 4000
\mathcal{F}#*********************
function link
\left\{ \right.echo "telnet 127.0.0.1 4000"
echo "auth $usu $pass"
echo "dllink fichero"
echo -e "auth $usu $pass \n dllink $1 \n q" | nc 127.0.0.1 4000
\mathcal{F}#****************************
function velocidad
\mathcal{F}echo "*******************************
case "$1" in
start)
echo "DOWN: $rapidodown
                            UP: $rapidoup"
echo -e "auth $usu $pass\n\
set max_hard_download_rate $rapidodown \n \
set max_hard_upload_rate $rapidoup \n \
q \setminus" | nc 127.0.0.14000 \
\vdots ;
stop)
```

```
echo "DOWN: $lentodown UP: $lentoup"
echo -e "auth $usu $pass\n\
set max_hard_download_rate $lentodown \n \
set max_hard_upload_rate $lentoup \n \
q \backslash" | nc 127.0.0.1 4000
; ;\ast)
        echo "Uso: rate.sh start | stop"
        exit 1
        \vdotsesac
ł
function arranque
\{case "$1" in
"stop")killall mlnet
\vdots"start")
cd /home/paco/.mldonkey/
mlnet &
\vdots\ast)
        echo "$0 arranque start | stop"
        exit 1
        \vdotsesac
\mathcal{L}#***************************
function borrar
\mathcal{L}echo -e "auth $usu $pass \n cancel $1 \n confirm yes \n q" | nc 127.0.0.1 4000
\mathcal{F}#***************************
function descargas
\{echo -e "auth $usu $pass \n vd\nq" | nc 127.0.0.1 4000
\mathcal{L}#***************************
function propiedades
\{
```

```
echo -e "auth $usu $pass \n vd $1 \nq" | nc 127.0.0.1 4000
\mathcal{F}#*********************
function opciones
\left\{ \right.echo "Valores:"
echo "RAPIDO. DOWN: $rapidodown UP: $rapidoup"
echo "LENTO. DOWN: $lentodown UP: $lentoup"
echo "opciones:"
echo "0. Salir"
echo "h. Ayuda de comandos"
echo "a. Arranque start/stop"
echo "v. start/stop. Velocidad start/stop "
echo "d. Descargas"
echo "1. Link ed2k://"
echo "c comando. Comando directo"
echo "p num. Ver propiedades fichero"
echo "b num. Borra fichero"
echo "t. Conectar"
echo "e. Exportar"
echo "i. Importar"
\mathcal{F}#**************** MATN
case "$1" in
(0)exit
   \vdotsh)borrar $2
   ;;p)propiedades $2
   ; ;t)conectar
    \vdotsa)arranque $2
```

```
;;
v)
    velocidad $2
    ;;
d)
    descargas
    ;;
h)
    help
    ;;
c)
    comando $2
    ;;
\overline{1})
   link "$2"
   ;;
e)
   exportar
   ;;
i) importar
   ;;
*)
   echo "SINTASIS: $0 opcion valor"
   opciones
   exit 1
   ;;
esac
```
### <span id="page-9-0"></span>9. Añadir un enlace bittorent desde consola

Los carácteres extraños va entre comillas:

```
dllink "sdflfk()().torrent"
```
Si el fichero semilla esta en una carpeta:

dllink /usr/local/mldonkey/torrent/seeded/\*\*\*\*\*\*.torrent

#### <span id="page-9-1"></span>10. Añadir un elink usando telnet

dllink xxxxxxx.ed2k

### <span id="page-10-0"></span>11. Conectar por ssh desde consola

ssh -v -L4001:127.0.0.1:4001 usuario@Mimaquina.no-ip.com

### <span id="page-10-1"></span>12. Mandar ordenes desde consola

Sacaría la lista (vd) de ficheros que estamos descargando y la metería en el fichero descargas.txt. La q (quit) es para salir del mldonkey y volver a la línea de comandos:

```
echo -e "vd\nq" | nc 127.0.0.1 4000 > descargas.txt
```
Para que me muestre los ficheros de los que en ese preciso momento estoy bajando efectivamente algo:

```
alias bajadas_donkey='echo -e "vd\nq" | nc 127.0.0.1 4000 | grep "^.\[34m\[D"'
```
### <span id="page-10-2"></span>13. Script para controlar la velocidad: rate.sh

Con eso no hace falta apagar mldonkey, cuando uno necesita más o menos velocidad.

Desde consola como root, escribir: nano rate.sh

#! /bin/bash

```
case "$1" in
start)
echo -e "auth admin mipassword\n
set max_hard_download_rate 50 \n
set max_hard_upload_rate 7 \n
q
" | nc 127.0.0.1 4000
;;
stop)
echo -e "auth admin mipassword\n
set max_hard_download_rate 5 \n
set max_hard_upload_rate 3 \n
q
" | nc 127.0.0.1 4000
;;
*) echo "Uso: rate.sh start|stop"
        exit 1
        ;;
esac
```
Por Paco Aldarias 11[/14](#page-13-0)

Darle permisos de ejecución: chmod 700 rate.sh

Ejecutarlo: ./rate.sh start

Ejecutarlo: ./rate.sh stop

#### <span id="page-11-0"></span>14. Entrar a tu mldonkey desde el exterior: set allowed ips

Entrar desde consola con telnet: telnet localhost 4000 Poner estas ordenes:

set allowed\_ips 192.168.1.88 save

#### <span id="page-11-1"></span>15. Como conseguir la lista de servidores

Cuando no conecta a los servidores debemos pasarle la lista

telnet localhost 4000 servers /ruta/server.met

#! /bin/bash

### <span id="page-11-2"></span>16. Control remoto: ml.sh

```
#++++++++++ cambiar esto
# Acceso
usu="misuario"
pass="miscontrasenya"
# Velocidad
lentoup=1
lentodown=50
rapidoup=100
rapidodown=15
#++++++++++ fin cambiar esto
#*********************
function cancelar
{
echo -e "auth $usu $pass\n cancel $1 \n" | nc 127.0.0.1 4000
}
#*********************
function conectar
{
echo -e "auth $usu $pass\n ? \n" | nc 127.0.0.1 4000
}
```

```
#*********************
function help
\sqrt{ }echo -e "auth $usu $pass\n longhelp \nq" | nc 127.0.0.1 4000
\mathcal{F}#*********************
function comando
€
echo -e "auth $usu $pass \n $1 \n q" | nc 127.0.0.1 4000
\mathbf{r}#**********************
function link
\mathcal{F}echo "telnet 127.0.0.1 4000"
echo "auth $usu $pass"
echo "dllink fichero"
echo -e "auth $usu $pass \n dllink $1 \n q" | nc 127.0.0.1 4000
\mathcal{F}#****************************
function velocidad
\mathcal{L}{\tt echo} "******************************
case "1" in
start)
echo "DOWN: $rapidodown UP: $rapidoup"
echo -e "auth $usu $pass\n \
set max_hard_download_rate $rapidodown \n \
set max_hard_upload_rate $rapidoup \n \
q \ \
" | nc 127.0.0.1 4000 \
;;stop)
echo "DOWN: $1entodown UP: $1entoup"
echo -e "auth $usu $pass\n\
set max_hard_download_rate $lentodown \n \
set max_hard_upload_rate $lentoup \n \
q \setminus<br>" | nc 127.0.0.1 4000
\begin{array}{c} ; \\ * \end{array}echo "Uso: rate.sh start | stop"
         exit 1\mathbf{.}esac
\mathcal{F}#********************************
function arranque
€
case "$1" in
"stop")
killall mlnet
;;<br>"start")
cd /home/paco/.mldonkey/
mlnet &
\ddotsecho "$0 arranque start | stop"
\astext 1;;_{\tt esc}\mathcal{F}
```

```
#****************************
function borrar
\mathcal{L}echo -e "auth $usu $pass \n cancel $1 \n confirm yes \n q" | nc 127.0.0.1 4000
\mathbf{r}#****************************
function descargas
\mathbf{f}echo -e "auth $usu $pass \n vd\nq" | nc 127.0.0.1 4000
\mathcal{F}#***************************
function propiedades
\mathcal{L}echo -e "auth $usu $pass \n vd $1 \nq" | nc 127.0.0.1 4000
\mathbf{r}#*********************
function opciones
\mathcal{L}_{\mathcal{L}}echo "Valores:"
echo "RAPIDO. DOWN: $rapidodown UP: $rapidoup"
echo "LENTO. DOWN: $lentodown UP: $lentoup"
echo "opciones:"
echo "O. Salir"
echo "h. Ayuda de comandos"
echo "a. Arranque start/stop"
echo "v start/stop. Velocidad start/stop "
echo "d. Descargas"
echo "1. Link ed2k://"
echo "c comando. Comando directo"
echo "p num. Ver propiedades fichero"
echo "b num. Borra fichero"
echo "t. Conectar"
\mathbf{R}case "$1" in
0)exist\, ; ;
h)borrar $2
   \,;\,;\,p)propiedades $2
   \,;\,;\,t)\frac{1}{2}\mathbf{5}a)arranque $2
    \vdotsV)velocidad $2
    \ddots\overline{A}descargas
    \vdotsh)help
    \,;\,;\,
```

```
c)
    comando $2
    ;;
l)
   link "$2"
   ;;
*)
   echo "SINTASIS: $0 opcion valor"
   opciones
   exit 1
   ;;
esac
```
## <span id="page-14-0"></span>17. Puertos para que funcione el router y mldonkey

Hay que rediguir los siguientes puertos:

2 192.168.2.2 TCP+UDP 6881-6882 DONKEY1 3 192.168.2.2 TCP+UDP 5235-5239 DONKEY2 4 192.168.2.2 TCP+UDP 4530 DONKEY3 5 192.168.2.2 TCP+UDP 10358 DONKEY4

### <span id="page-14-1"></span>18. Bibliografía

- 1. Web con cvs: <http://savannah.nongnu.org/cvs/?group=mldonkey>
- 2. Mldonkey. Web Oficial. <http://mldonkey.berlios.de/>
- 3. Mldonkey. [FAQhttp://www.nongnu.org/mldonkey/faq.html.es](FAQ http://www.nongnu.org/mldonkey/faq.html.es)
- 4. Mldonkey. Manual <http://www.bandaancha.st/documentos.php?docid=48>
- 5. Mldonkey mldonkey previewer [http://mldonkey.berlios.de/modules.php?name=Wiki&pagename=mldonke](http://mldonkey.berlios.de/modules.php?name=Wiki&pagename=mldonkey_previewer)y\_ [previewer](http://mldonkey.berlios.de/modules.php?name=Wiki&pagename=mldonkey_previewer)
- 6. MLDonkey en 10 minutos <http://bulma.net/body.phtml?nIdNoticia=2028>